Wait about 4 min. Odczekaj ok. 4 min. Vyčkejte cca 4 min. Várjon kb. 4 percig. Počkajte približne 4 min. Așteptați circa 4 minute. Изчакайте около 4 минути. Podłącz drukarkę do gniazda sieciowego. Připojte do zásuvky. Csatlakoztassa a tápkábelt. Pripojte a zapojte do zástrčky. Conectati echipamentul și introduceti-l în priză. Свържете кабела към принтера и го включете в контакта.

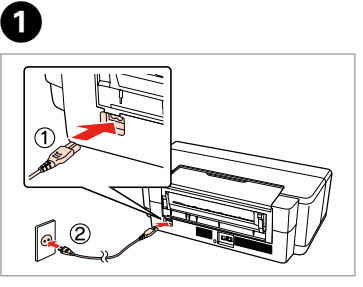

Otwórz. Otevřete. Nyissa fel.

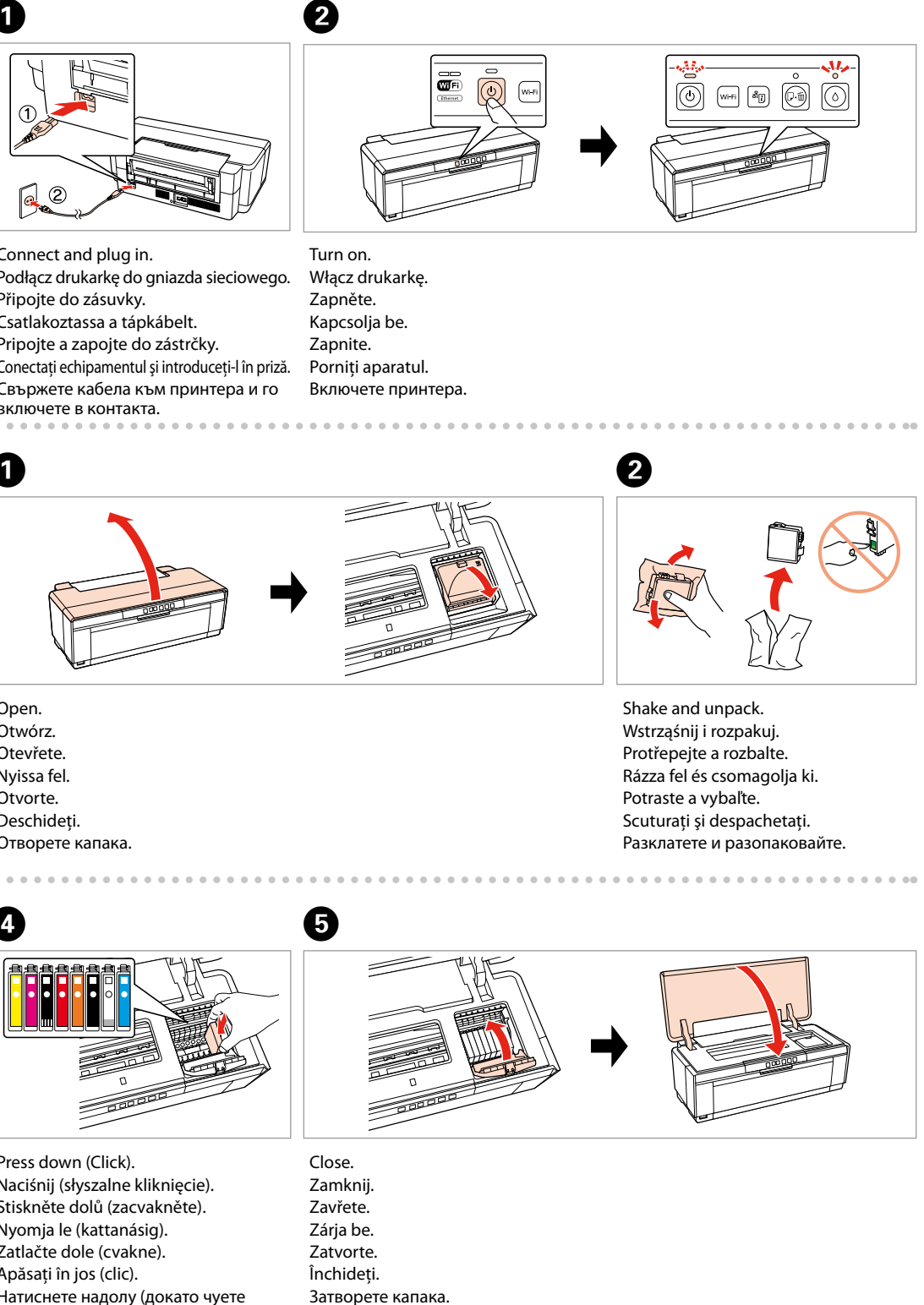

Do not open the ink cartridge package until you are ready to install it in the printer. The cartridge is vacuum packed to maintain its reliability. Opakowanie, w którym znajduje się pojemnik z tuszem, można otworzyć dopiero przed umieszczeniem go w drukarce. Pojemnik z tuszem jest zapakowany próżniowo dla zapewnienia jego niezawodności. Obal inkoustové kazety neotvírejte, dokud nebudete připraveni ji nainstalovat do tiskárny. Pro zajištění spolehlivosti je kazeta vakuově balená. A tintapatron csomagolását csak a nyomtatóba való behelyezésekor nyissa fel. A patron vákuum-csomagolású, megbízhatóságának megőrzése érdekében. Neotvárajte balenie atramentovej kazety, kým nie ste pripravení vložiť ju do tlačiarne. Kazeta je vákuovo balená, aby sa zachovala jej spoľahlivosť. Nu deschideti cartusul cu cerneală decât atunci când sunteti pregătit să-l instalaţi în imprimantă. Cartuşul este introdus într-un ambalaj vidat, pentru a-l mentine în stare de functionare.

> The initial ink cartridges will be partly used to charge the print head. These cartridges may print fewer pages compared to subsequent ink cartridges. Tusz z pierwszych pojemników zainstalowanych w drukarce zostanie częściowo wykorzystany do napełnienia głowicy drukującej. Tusz taki może pozwolić na wydrukowanie mniejszej liczby stron niż tusze z kolejnych pojemników. Výchozí inkoustové kazety se částečně spotřebují k doplnění inkoustu do tiskové hlavy. S těmito kazetami vytisknete pravděpodobně méně stránek, než s dalšími inkoustovými kazetami.

> A kezdeti tintapatronok részben a nyomtatófej feltöltésére lesznek elhasználva. Ezek a patronok a későbbiekben behelyezett patronokhoz képest kevesebb lap nyomtatására lehetnek képesek.

Prvé atramentové kazety sa čiastočne spotrebujú na naplnenie tlačovej hlavy. Tieto kazety môžu vytlačiť menej strán v porovnaní s ďalšími atramentovými kazetami.

Cartuşele iniţiale de cerneală vor fi utilizate parţial, pentru încărcarea capului de tipărire. Probabil aceste cartuşe vor tipări mai puţine pagini, în comparaţie cu cartuşele ulterioare.

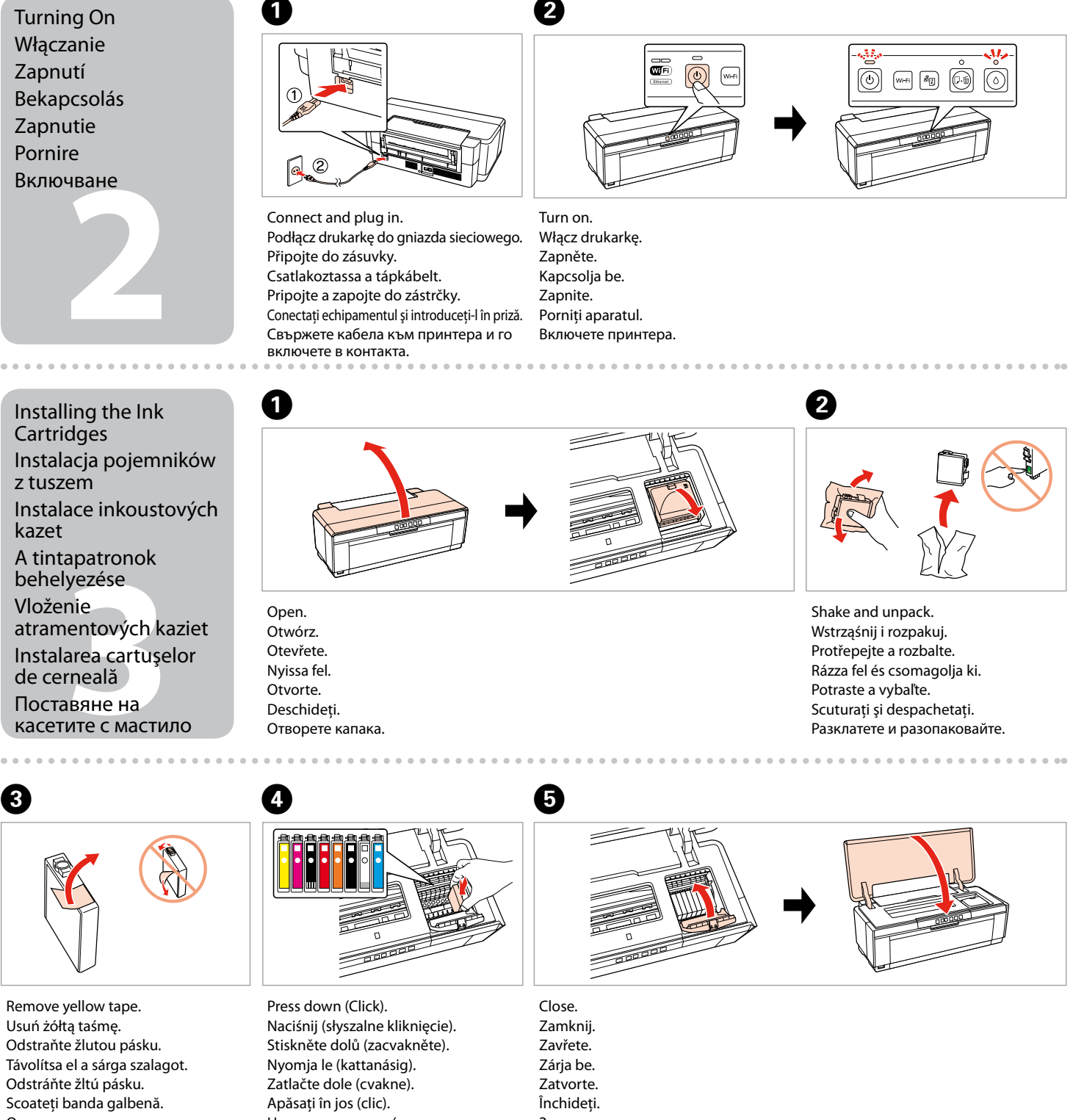

Първите касети с мастило ще бъдат частично изразходени за зареждане на печатащата глава. Възможно е тези касети да отпечатат по-малко страници в сравнение със следващите касети с мастило.

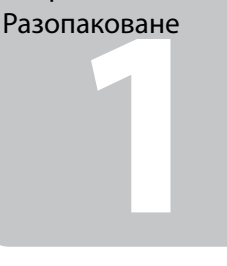

Не отваряйте опаковката на касетата с мастило, докато не сте готови да я поставите в принтера. За запазване на нейната надеждност касетата е вакуумно опакована.

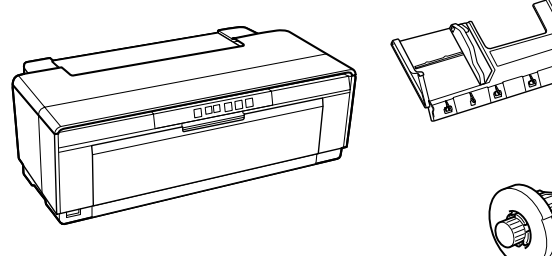

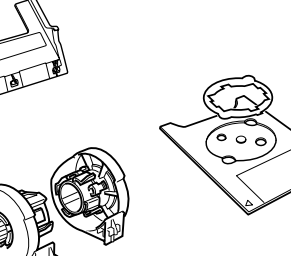

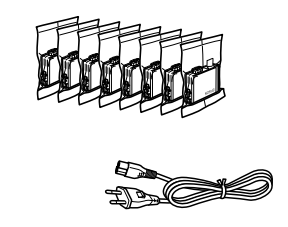

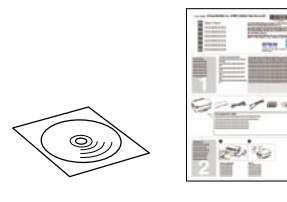

Contents may vary by location. Zawartość może się różnić w zależności od kraju. Obsah balení se může lišit podle oblasti. Az országtól függően a csomag tartalma eltérő lehet. Obsah sa môže líšiť podľa lokality. Conţinutul poate varia în funcţie de zonă.

Съдържанието може да бъде различно в зависимост от региона.

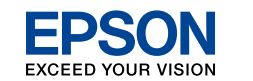

Натиснете надолу (докато чуете

Maschinenlärminformations-Verordnung 3. GPSGV: Der höchste Schalldruckpegel beträgt 70 dB(A) oder weniger gemäss EN ISO 7779.

Das Gerät ist nicht für die Benutzung im unmittelbaren Gesichtsfeld am

Bildschirmarbeitsplatz vorgesehen. Um störende Reflexionen am Bildschirmarbeitsplatz zu vermeiden, darf dieses Produkt nicht im unmittelbaren Gesichtsfeld platziert werden. EEE Yönetmeliğine Uygundur.

**Информация об изготовителе** Seiko Epson Corporation (Япония) Юридический адрес: 4-1, Ниси-Синздюку, 2-Чоме, Синздюку-ку, Токио, Япония Срок службы: 3 года

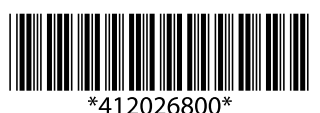

© 2011 Seiko Epson Corporatio All rights reserved. Printed in XXXXXX

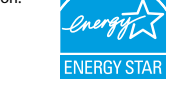

## Unpacking Rozpakowywanie Rozbalení Kicsomagolás Vybaľovanie Despachetarea

щракване). Отстранете жълтата лепенка.

Turning On Włączanie Zapnutí Bekapcsolás Zapnutie Pornire Включване

Installing the Ink **Cartridges** Instalacja pojemników z tuszem Instalace inkoustových kazet A tintapatronok behelyezése Vloženie

Instalarea cartuşelor de cerneală Поставяне на касетите с мастило

C

 $\sim$   $\sim$   $\sim$ 

. . . .

Remove all protective materials. Odstraňte veškerý ochranný materiál. Távolítson el minden védőanyagot. Odstráňte všetky ochranné materiály. Scoateti toate materialele de protectie. Отстранете всички защитни материали.

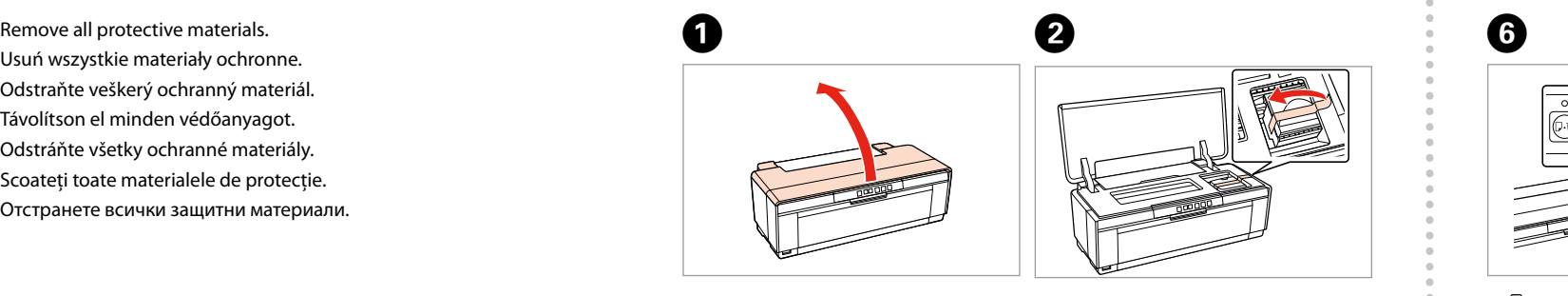

## Epson Stylus<sup>®</sup> Photo R2000

## EN **Start Here** PL **Rozpocznij tutaj** CS **Začínáme** HU **Itt kezdje**

- SK **Prvé kroky**
- RO **Începeţi aici**
- BG **Започнете оттук**

Vložte. Helyezze be. Vložte. Introduceti. Поставете компактдиска. Windows: Instalační obrazovka se nezobrazí?  $\rightarrow$ Windows: Nem jelenik meg a telepítési képernyő? → Windows: Nezobrazila sa obrazovka inštalácie? → Windows: Ecranul de instalare lipseste?  $\rightarrow$ За Windows: Не се появява екран за инсталиране?

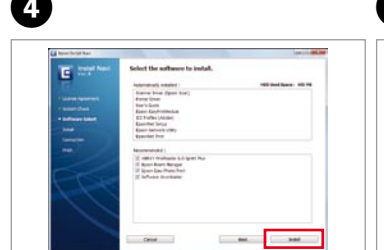

Kattintson. Kliknite. Faceti clic. Кликнете.

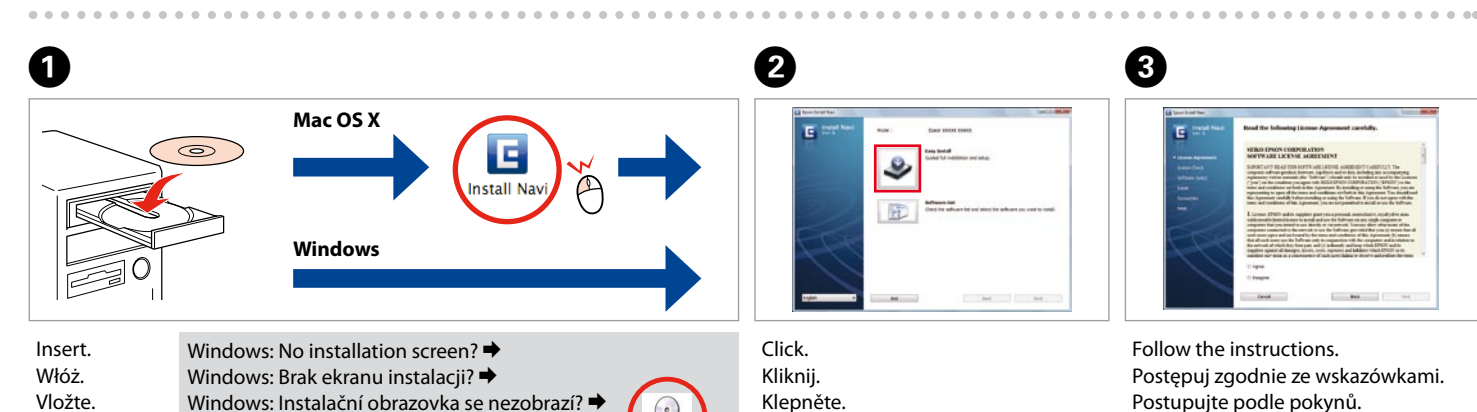

Kövesse az utasításokat. Postupujte podľa pokynov. Urmati instructiunile. Следвайте инструкциите.

. . . . . . . . . . . . . . .

Connect to your PC. Podłącz drukarkę do komputera. Připojte tiskárnu k počítači. Csatlakoztassa a számítógépét. Pripojte k počítaču. Conectaţi la calculatorul dumneavoastră.

Do not connect the USB cable until you are instructed to do so. Nie podłączaj przewodu USB do momentu pojawienia się odpowiedniego polecenia. Nepřipojujte kabel USB, dokud k tomu nebudete vyzváni. Ne csatlakoztassa az USB kábelt amíg erre utasítást nem kap a telepítés során.

**Example 15**<br> **SPANE 1983** USB Wired Connection Połączenie za pomocą kabla USB Pevné připojení USB USB kábeles kapcsolat Káblové pripojenie USB Conexiune prin cablu USB Свързване през USB

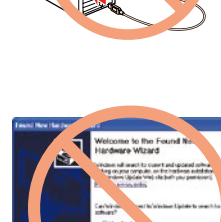

**6** Зареждане на хартия Loading Paper Ładowanie papieru Vkládání papíru Papír betöltése Vloženie papiera Încarcă hârtie

Pull out. Wyciągnij. Vytáhněte. Húzza ki. Vytiahnite. Trageți spre exterior. Издърпайте. . . . . . . . . . . . . . . . . . . . . . . .

Kábel USB nepripájajte, kým to nebude uvedené v pokynoch. Nu conectati cablul USB decât când vi se cere acest lucru. Не свързвайте USB кабела, докато не получите инструкции за това. Open, slide out. Otwórz, wysuń na zewnątrz. Otevřete, vysuňte. Nyissa és csúsztassa ki. Otvorte, vysuňte. Deschideți, glisați în exterior. Отворете и плъзнете навън.

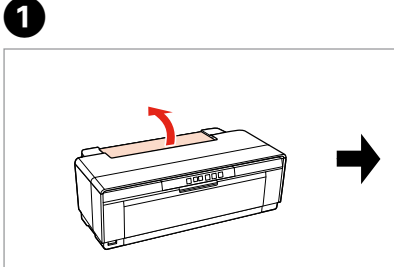

Open. Otwórz. Otevřete. Nyissa ki. Otvorte. Deschideti. Отворете.

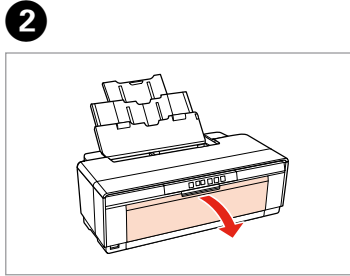

Getting More Information Więcej informacji Získání dalších informací További információk megszerzése Získanie viac informácií suplimentare За повече информация

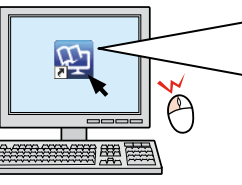

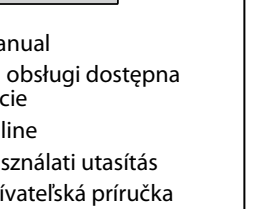

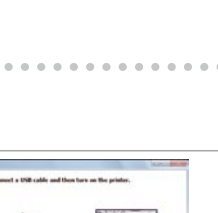

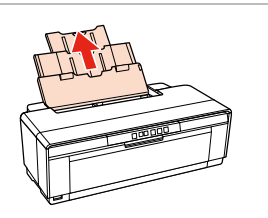

Online Manual Instrukcja obsługi dostępna w Internecie Návod online Online használati utasítás Online užívateľská príručka Manual online Наръчник в режим онлайн

isztasa<br>r typu pripoj<br>tarea tipului<br>iune<br>ране на вид<br>зването Selecting the Connection Type Wybór typu połączenia Výběr typu připojení A kapcsolat típusának kiválasztása Výber typu pripojenia Selectarea tipului de conexiune Избиране на вида на свързването For Wi-Fi and network connection, see the *Wi-Fi/Network Setup Guide*. For USB wired connection, go to the next section. kabla USB można znaleźć w kolejnym rozdziale. připojení USB přejděte na další oddíl. USB pripojenia nájdete v ďalšej časti.

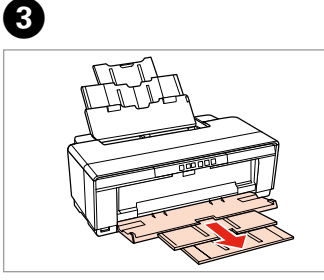

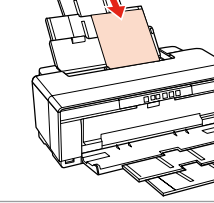

Load the paper with the printable side up. Papier należy ładować stroną przeznaczoną do drukowania skierowaną do góry. Papír vkládejte tiskovou stranou nahoru. A papírt a nyomtatandó felével felfele helyezze be. Vložte papier stranou pre tlač smerom hore. Încărcaţi hârtia cu partea imprimabilă orientată în sus. Заредете хартията с лицето нагоре.

Obtinerea de informatii

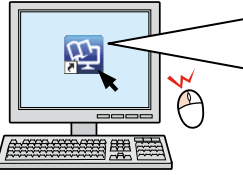

D

Fit. Dopasuj. Vyrovnejte. Igazítsa el. Prispôsobte. Montati. Подравнете.

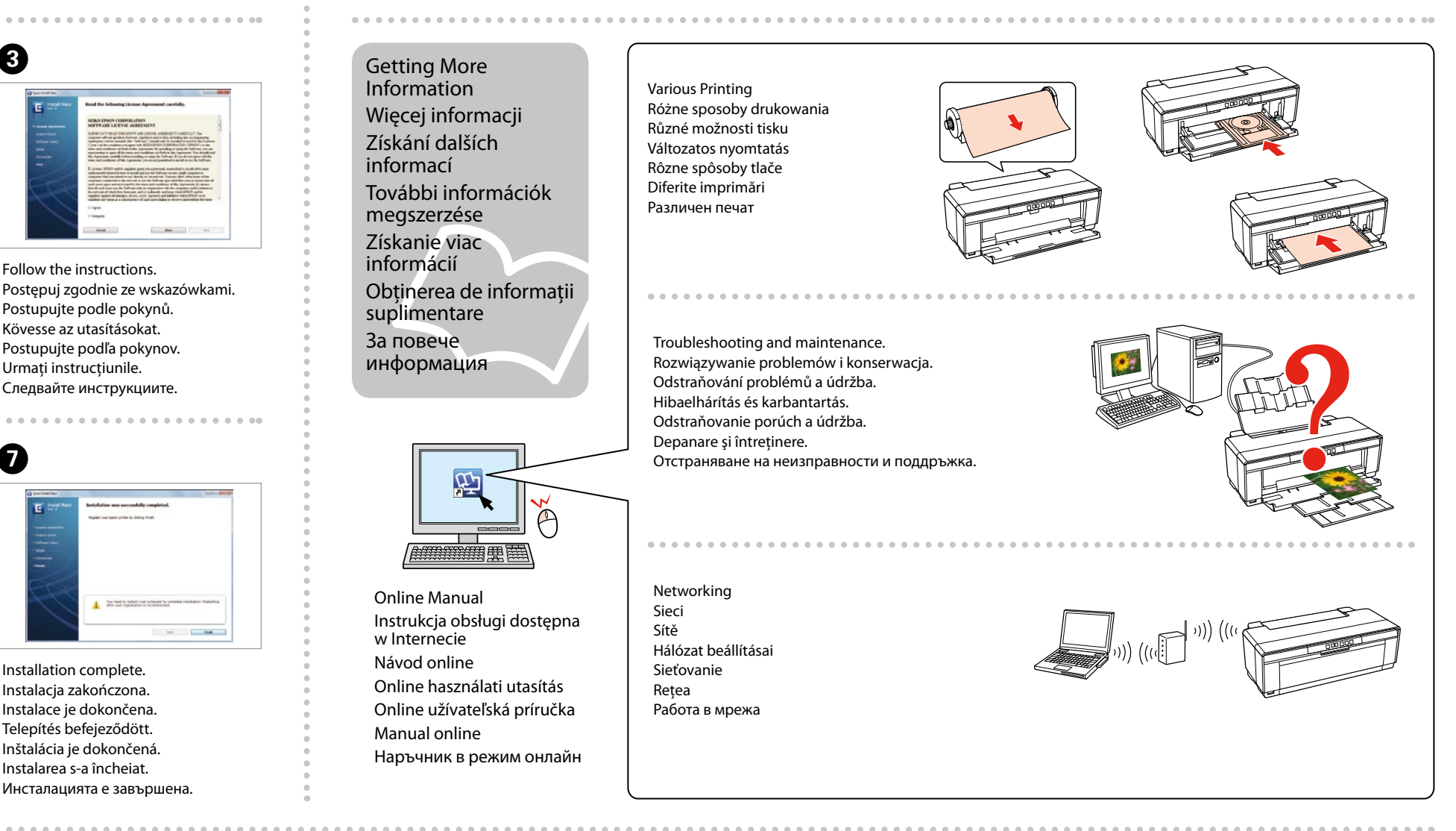

E

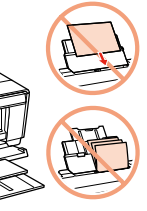

- 
- 
- 

If this screen appears, click **Cancel**. Jeżeli pojawi się ten ekran, kliknij **Anuluj**. V případě zobrazení tohoto okna klepněte na tlačítko **Storno**. Ha ez a képernyő jelenik meg, kattintson a **Mégse** gombra. Ak sa objaví táto obrazovka, kliknite na **Zrušiť**. Dacă apare acest ecran, efectuaţi clic pe **Anulare**. Ако се появи този екран, кликнете върху **Отказ**.

> Installation complete. Instalacja zakończona. Instalace je dokončena. Telepítés befejeződött. Inštalácia je dokončená. Instalarea s-a încheiat.

Инсталацията е завършена.

Click. Kliknij. Klepněte. Kattintson. Kliknite. Faceţi clic. Кликнете.

 $\bullet$   $\bullet$   $\bullet$ 

Изберете и следвайте инструкциите. Свържете принтера към компютъра. Select and follow the instructions. Wybierz i postępuj zgodnie ze wskazówkam Vyberte a postupujte podle pokynů. Válasszon és kövesse az utasításokat. Vyberte a postupujte podľa pokynov. Selectati și urmați instrucțiunile.

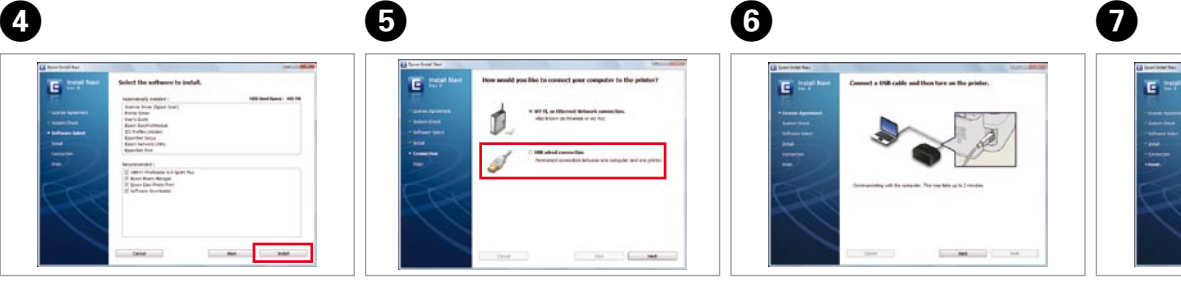

Więcej informacji o interfejsie Wi-Fi i połączeniu sieciowym można znaleźć w dokumencie *Wi-Fi/Przewodnik ustawienia sieci*. Informacje o połączeniu za pomocą

Pro připojení Wi-Fi a síťové připojení viz *Příručka pro konfiguraci sítě/Wi-Fi*. Pro pevné

A Wi-Fi és hálózati kapcsolat esetén lásd a *Wi-Fi/hálózat beállítási útmutató*. Vezetékes USB kapcsolat esetén ugorjon a következő szakaszhoz.

Informácie ohľadom bezdrôtového a sieťového pripojenia nájdete v príručke *Sprievodca inštaláciou bezdrôtovej siete/siete ethernet*. Informácie ohľadom káblového

Pentru conexiuni Wi-Fi şi de reţea, consultaţi *Ghid de configurare a reţelei/Wi-Fi*. Pentru conexiune prin cablu USB, mergeţi la secţiunea următoare.

За Wi-Fi и мрежово свързване, вижте *Ръководство за Wi-Fi/мрежови настройки*. За свързване през USB, вижте следващия раздел.

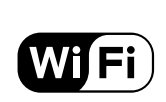

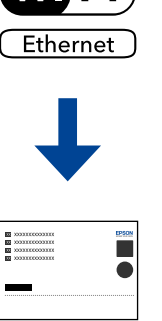

Various Printing Różne sposoby drukowania Různé možnosti tisku

Változatos nyomtatás Rôzne spôsoby tlače Diferite imprimări Различен печат

Networking Sieci Sítě Hálózat beállításai Sieťovanie Retea Работа в мрежа

Troubleshooting and maintenance. Rozwiązywanie problemów i konserwacja. Odstraňování problémů a údržba. Hibaelhárítás és karbantartás. Odstraňovanie porúch a údržba. Depanare și întreținere. Отстраняване на неизправности и поддръжка.

**2**

4 dk. bekleyin. Περιμένετε περίπου 4 λεπτά. Počakajte približno 4 minut. Pričekajte oko 4 min. Чекајте околу 4 мин. Sačekajte oko 4 min.

Bağlayın ve takın. Συνδέστε τον εκτυπωτή. Povežite in priključite. Spojite i ukopčajte kabel. Поврзете и приклучете. Povežite i uključite.

A

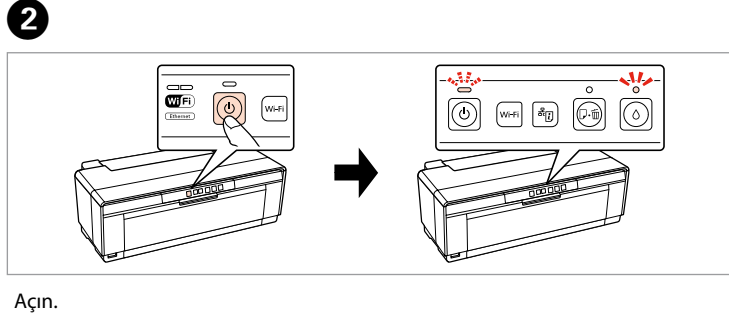

Ενεργοποιήστε. Vklopite. Uključite. Вклучете. Uključite.

İlk kez takılan mürekkep kartuşlarının bir kısmı yazdırma kafasını doldurmak için kullanılacaktır. Bu kartuşlar, sonraki mürekkep kartuşlarına göre daha az sayfa basabilir.

Τα αρχικά δοχεία μελανιού θα χρησιμοποιηθούν εν μέρει για την πλήρωση της κεφαλής εκτύπωσης. Αυτά τα δοχεία μελανιού ενδέχεται να εκτυπώσουν λιγότερες σελίδες σε σύγκριση με τα επόμενα δοχεία που θα χρησιμοποιήσετε. Kartuše s črnilom, ki jih boste namestili najprej, bodo delno uporabljene za polnjenje tiskalne glave. Te kartuše natisnejo manj strani v primerjavi z naslednjimi kartušami s črnilom.

Prvi spremnici s tintom bit će djelomično iskorišteni za punjenje ispisne glave. Ovim spremnicima će se ispisati manje stranica u usporedbi sa slijedećim spremnicima s tintom.

Првите касети за мастило ќе се искористат за полнење на главата за печатење. Овие касети може да испечатат помалку страници во споредба со следните.

Prvi kertridži biće delimično upotrebljeni za punjenje glave za štampanje. Ti kertridži mogu da odštampaju manje strana od kasnije stavljanih kertridža.

akivanje<br>**1**<br>1<br>1 Ambalajdan Çıkarma Αποσυσκευασία Odstranjevanje embalaže Otvaranje pakiranja Распакување Raspakivanje

Mürekkep kartuşunu yazıcıya takmaya hazır olana kadar ambalajından çıkarmayın. Kartuş, güvenilirliğini koruması için vakumlanarak ambalajlanmıştır. Μην ανοίγετε τη συσκευασία του δοχείου μελανιού, παρά μόνο όταν είστε έτοιμοι να το τοποθετήσετε στον εκτυπωτή. Το δοχείο είναι σφραγισμένο αεροστεγώς για να διατηρηθεί η αξιοπιστία του. Embalaže s kartušo s črnilom ne odpirajte, dokler je ne boste namestili v

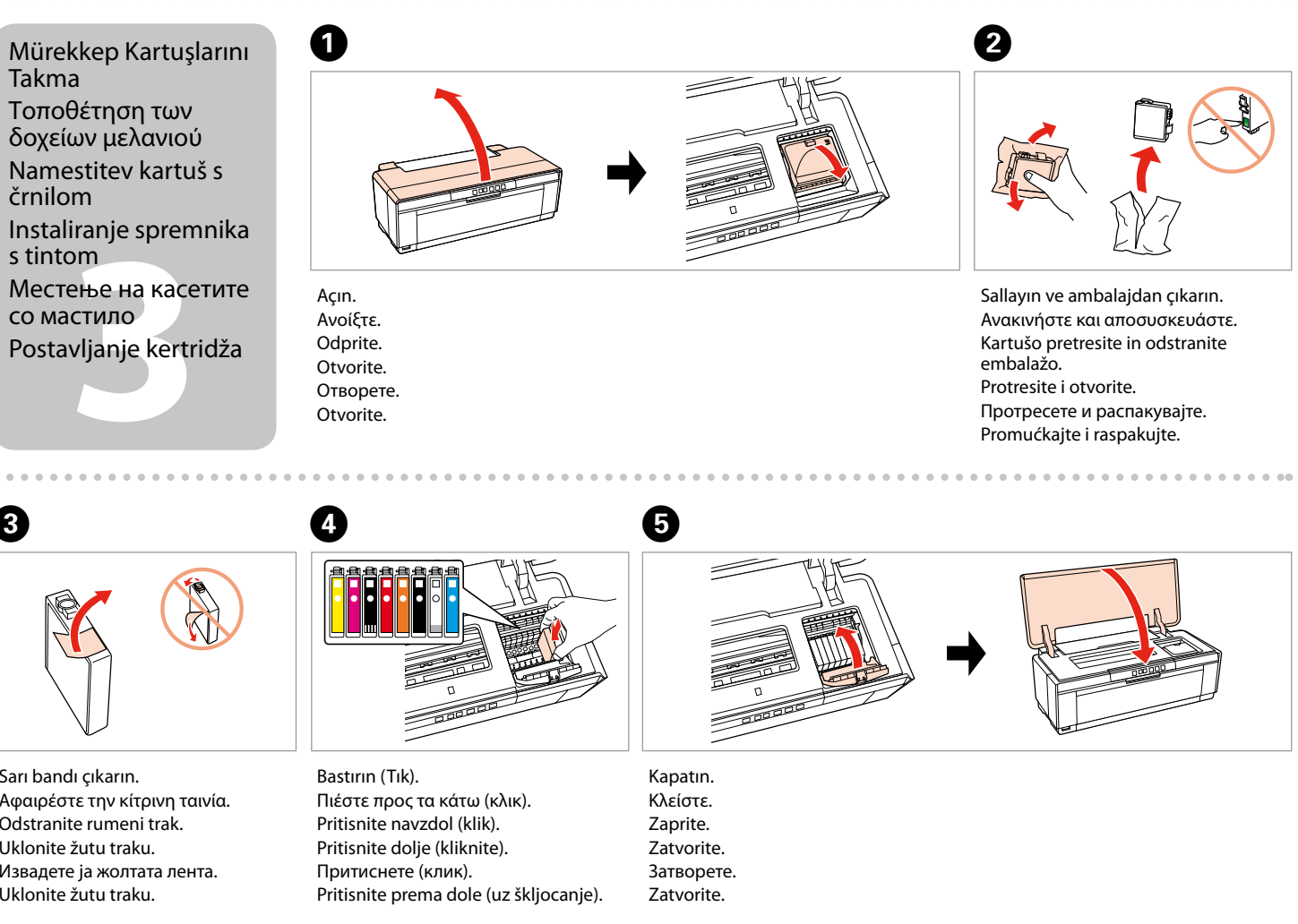

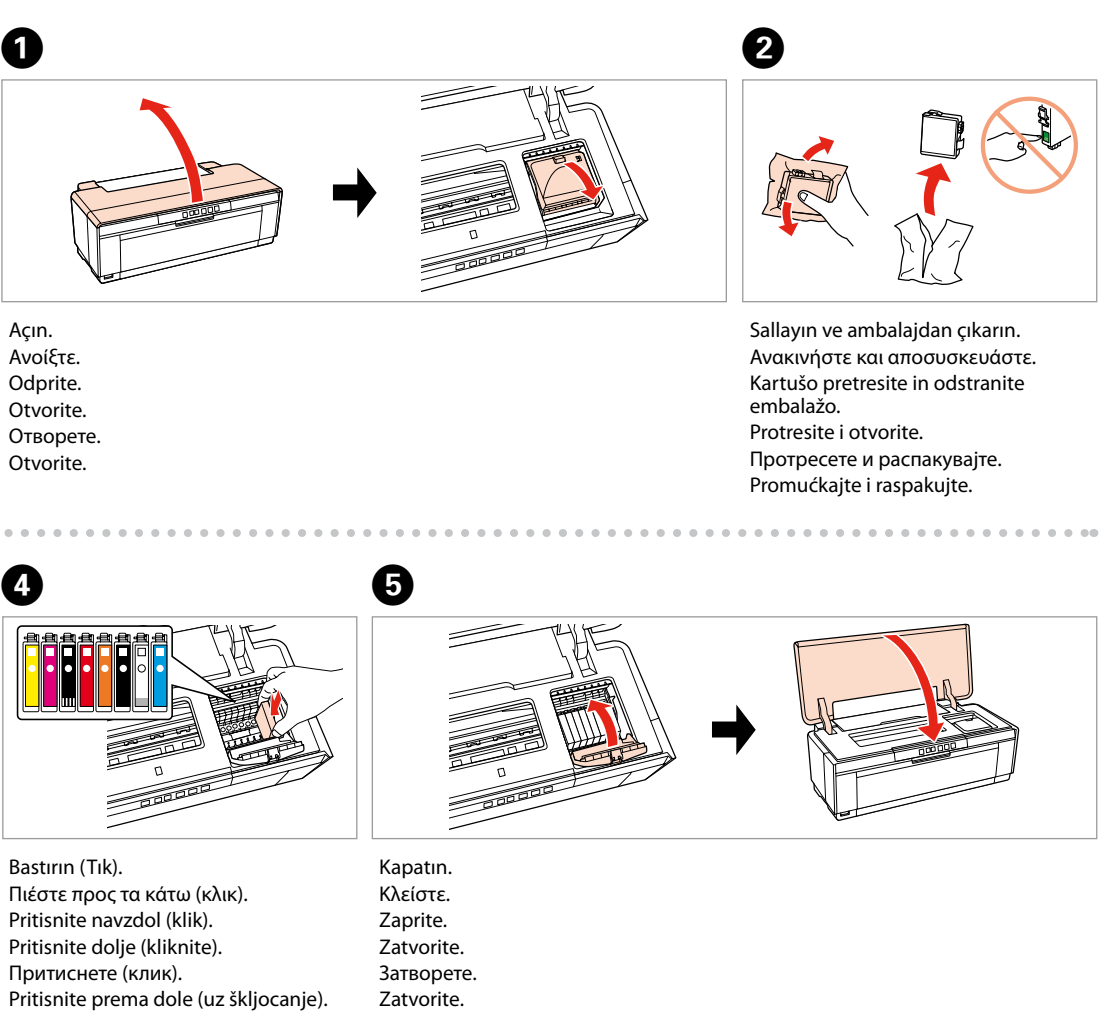

tiskalnik. Kartuša je vakuumsko pakirana, da ohrani svojo zanesljivost. Nemojte otvarati pakiranje spremnika tinte dok ga ne budete spremni instalirati u pisač. Spremnik je u vakumiranom pakiranju radi očuvanja njegove pouzdanosti.

Не отворајте го пакувањето на касетата со мастило додека не сте подготвени да ја наместите во печатачот. Касетата е спакувана вакуумски за да се одржи нејзината исправност.

Ne otvarajte pakovanje kertridža dok ne budete spremni da ga stavite u štampač. Kertridž je hermetički zapakovan da bi se očuvala njegova pouzdanost.

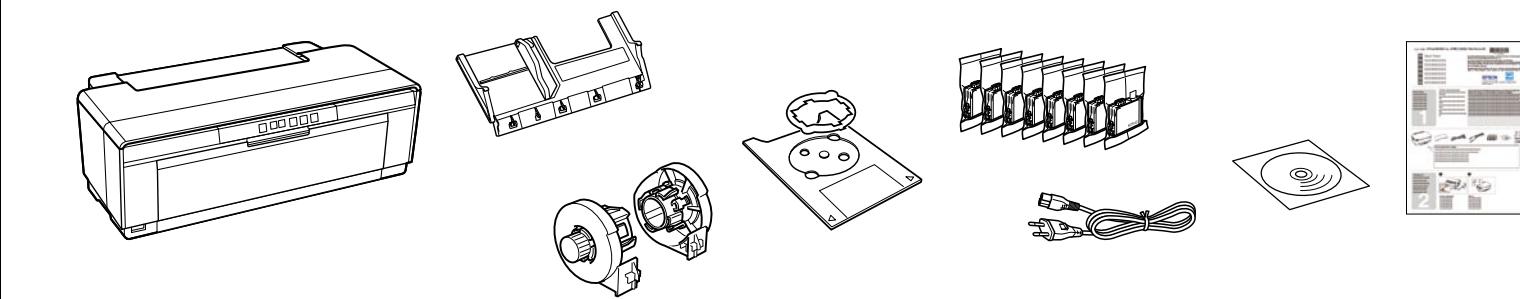

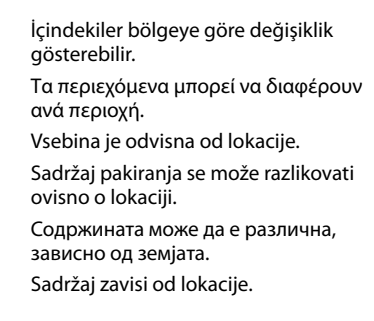

## Açma Ενεργοποίηση Vklop Uključivanje Вклучување Uključivanje

Sarı bandı çıkarın. Αφαιρέστε την κίτρινη ταινία. Odstranite rumeni trak. Uklonite žutu traku. Извадете ја жолтата лента. Uklonite žutu traku.

C

 $\sim$   $\sim$   $\sim$   $\sim$ 

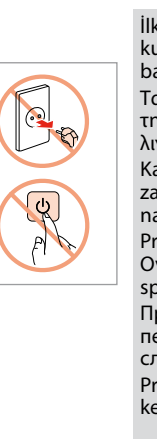

Tüm koruyucu malzemeyi çıkarın. Odstranite vso zaščitno embalažo. Uklonite sav zaštitni materijal. Извадете ги сите заштитни материјали. Uklonite sav zaštitni materijal.

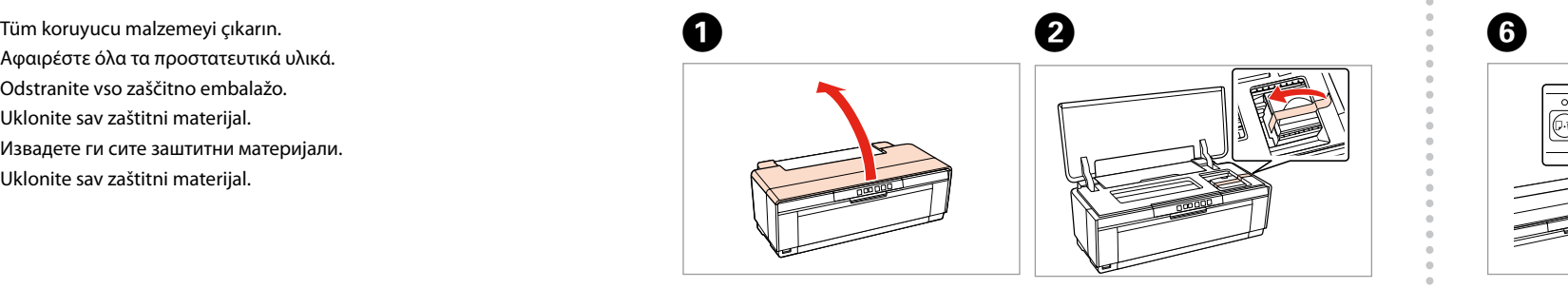

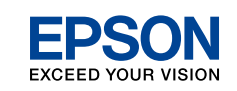

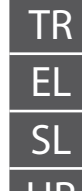

TR **Buradan Başlayın** EL **Ξεκινήστε εδώ** SL **Začnite tukaj** HR **Počnite ovdje** MK **Почнете оттука** SR **Počnite ovde**

Spojite na svoje računalo. Поврзете со вашиот компјутер. Povežite sa računarom.

Açın. Ανοίξτε. Odprite. Otvorite. Отворете. Otvorite.

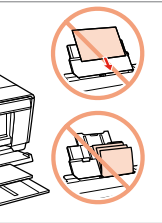

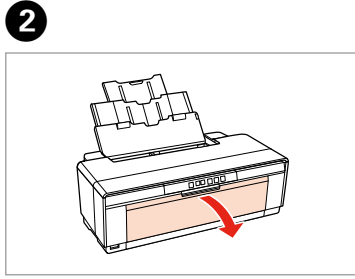

Vstavite papir z natisljivo stranjo navzgor. Uložite papir tako da je strana na koju ispisujete okrenuta prema gore. Ставете ја хартијата со страната за печатење свртена нагоре. Umetnite papir tako da strana na kojoj se štampa bude okrenuta nagore.

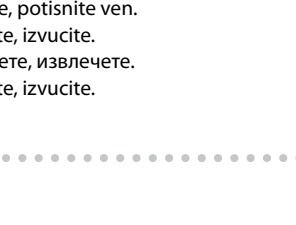

Yanaştırın. Προσαρμόστε. Prilagodite. Poravnajte. Наместете. Podesite.

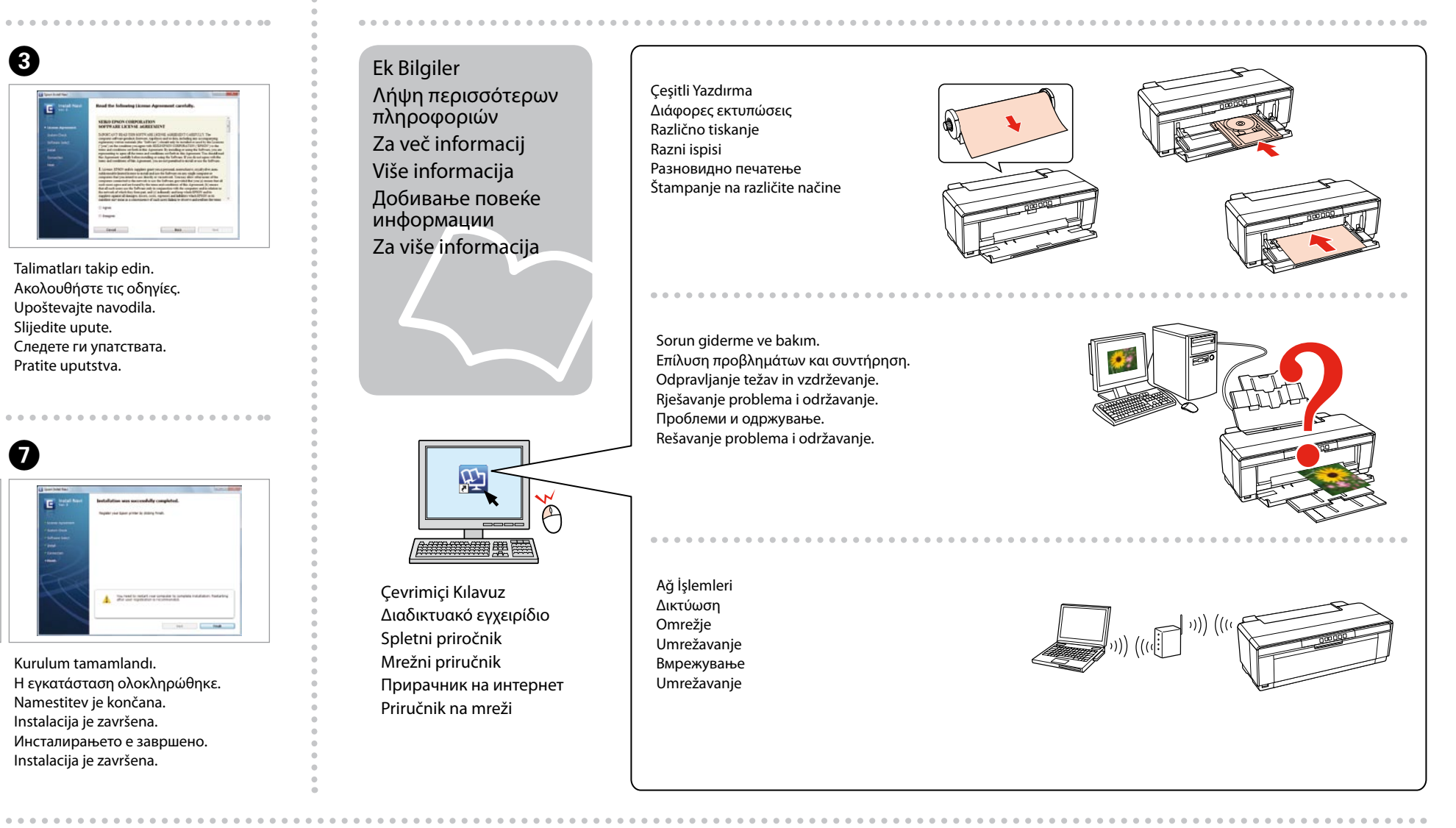

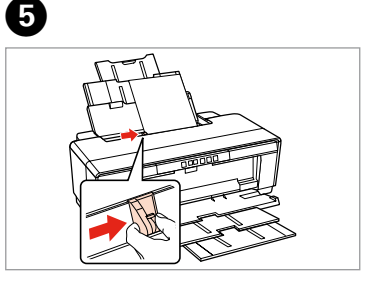

Instalacija je završena. Инсталирањето е завршено.

Instalacija je završena.

Кликнете. Kliknite.

Изберете и следете ги упатствата.

Izaberite, pa pratite uputstva. 

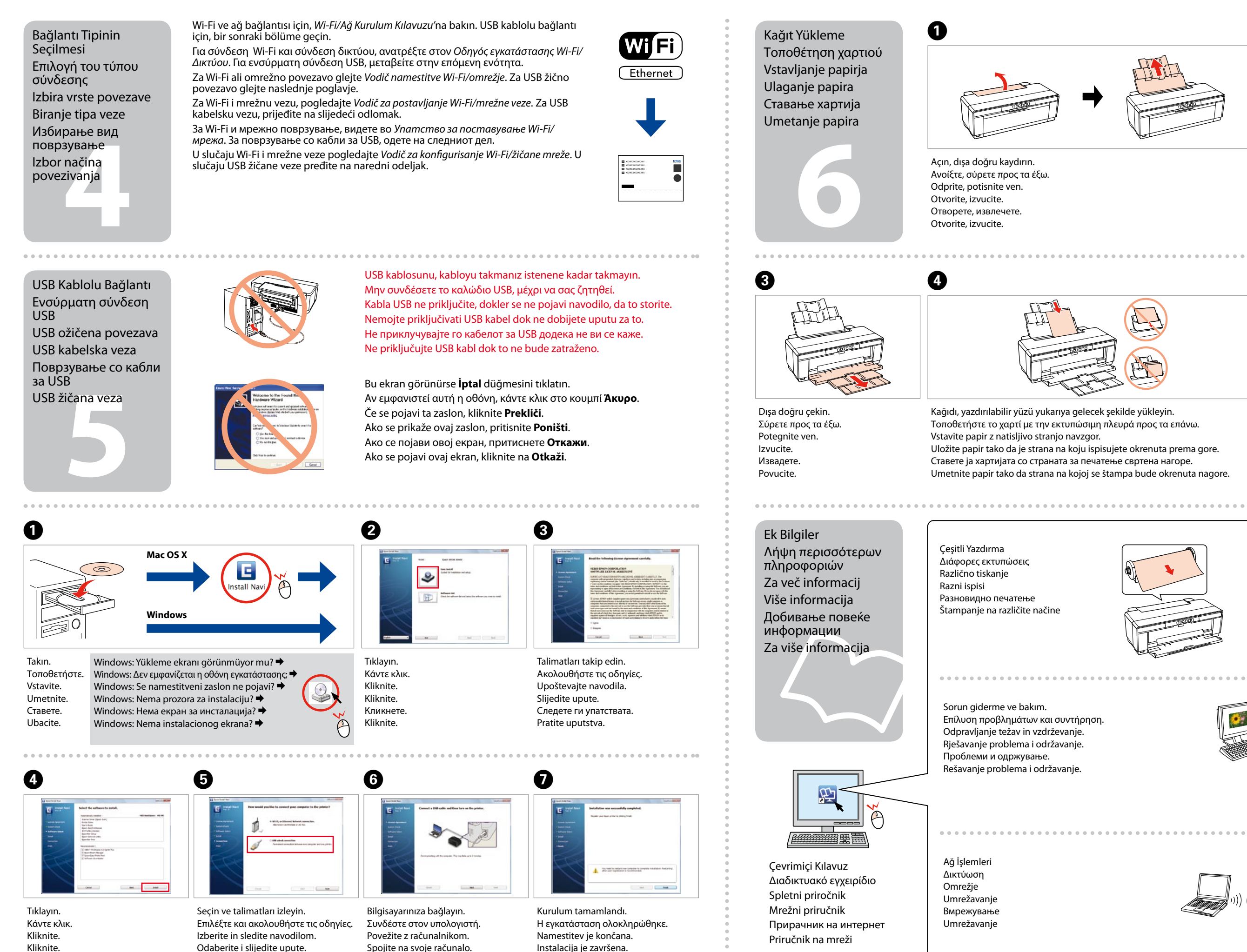

Επίλυση προβλημάτων και συντήρηση. Odpravljanje težav in vzdrževanje. Rješavanje problema i održavanje. Rešavanje problema i održavanje.

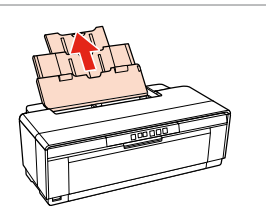